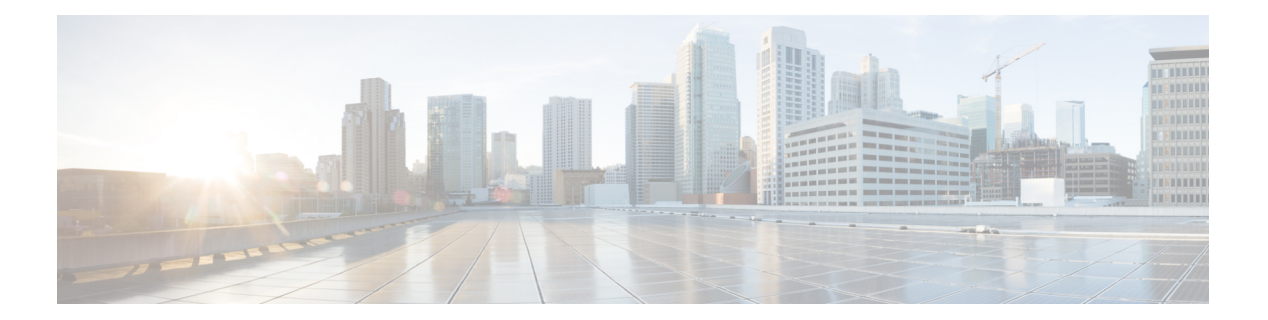

## **L Commands**

- [load-balancing,](#page-1-0) page 2
- [local-as,](#page-3-0) page 4
- [local-as](#page-4-0) (bgp), page 5
- [log-adjacency-changes](#page-6-0) (EIGRP), page 7
- [log-adjacency-changes](#page-7-0) (IS-IS), page 8
- [log-adjacency-changes](#page-8-0) (OSPF), page 9
- [log-adjacency-changes](#page-9-0) (OSPFv3), page 10
- [log-neighbor-warnings,](#page-10-0) page 11
- [low-memory](#page-11-0) exempt, page 12
- [lsp-gen-interval,](#page-12-0) page 13
- [lsp-mtu,](#page-14-0) page 15

 $\mathbf I$ 

Π

### <span id="page-1-0"></span>**load-balancing**

To specify the load-balancing method used by the active virtual gateway (AVG) of the Gateway Load Balancing Protocol (GLBP), use the **load-balancing** command. To disable load balancing, use the **no** form of this command.

#### **load-balancing** [**host-dependent| round-robin| weighted**]

**no load-balancing**

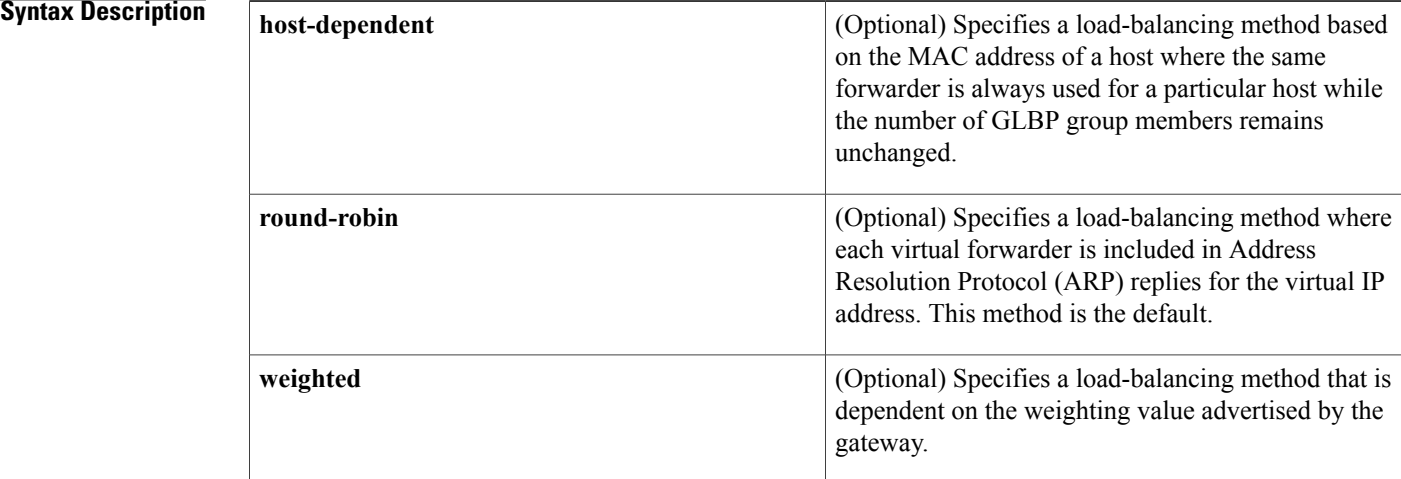

### **Command Default** The round-robin method is the default.

### **Command Modes** GLBP configuration

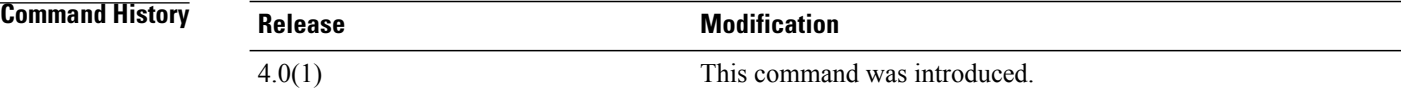

### **Usage Guidelines** Use the host-dependent method of GLBP load balancing when you need each host to always use the same router. Use the weighted method of GLBP load balancing when you need unequal load balancing because gateways in the GLBP group have different forwarding capacities.

This command does not require a license.

 $\mathbf I$ 

**Examples** This example show how to configure the host-dependent load-balancing method for the AVG of the GLBP group 10:

```
switch# configure terminal
switch(config)# interface ethernet 1/1
switch(config-if)# glbp 10
switch(config-glbp)# load-balancing host-dependent
```
### **Related Commands**

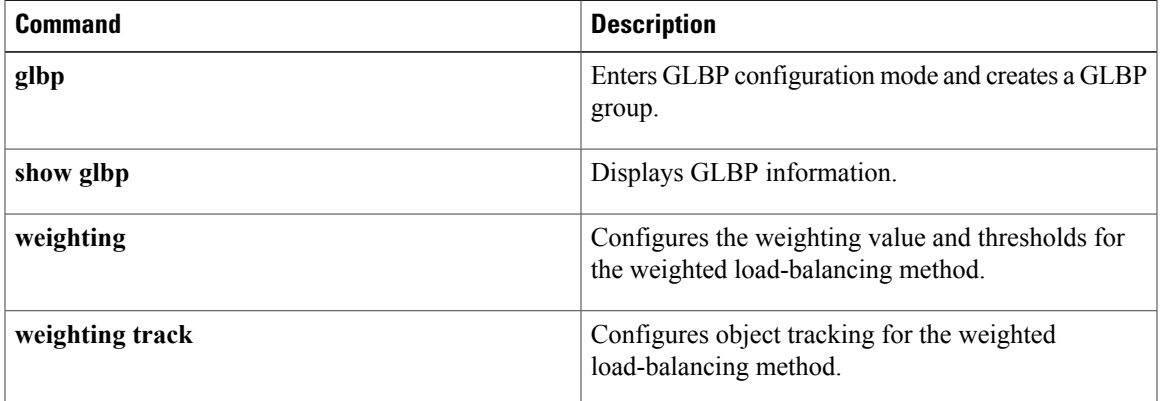

1

### <span id="page-3-0"></span>**local-as**

To configure the Border Gateway Protocol (BGP) local AS number, use the **local-as** command.

**local-as** *as-number*

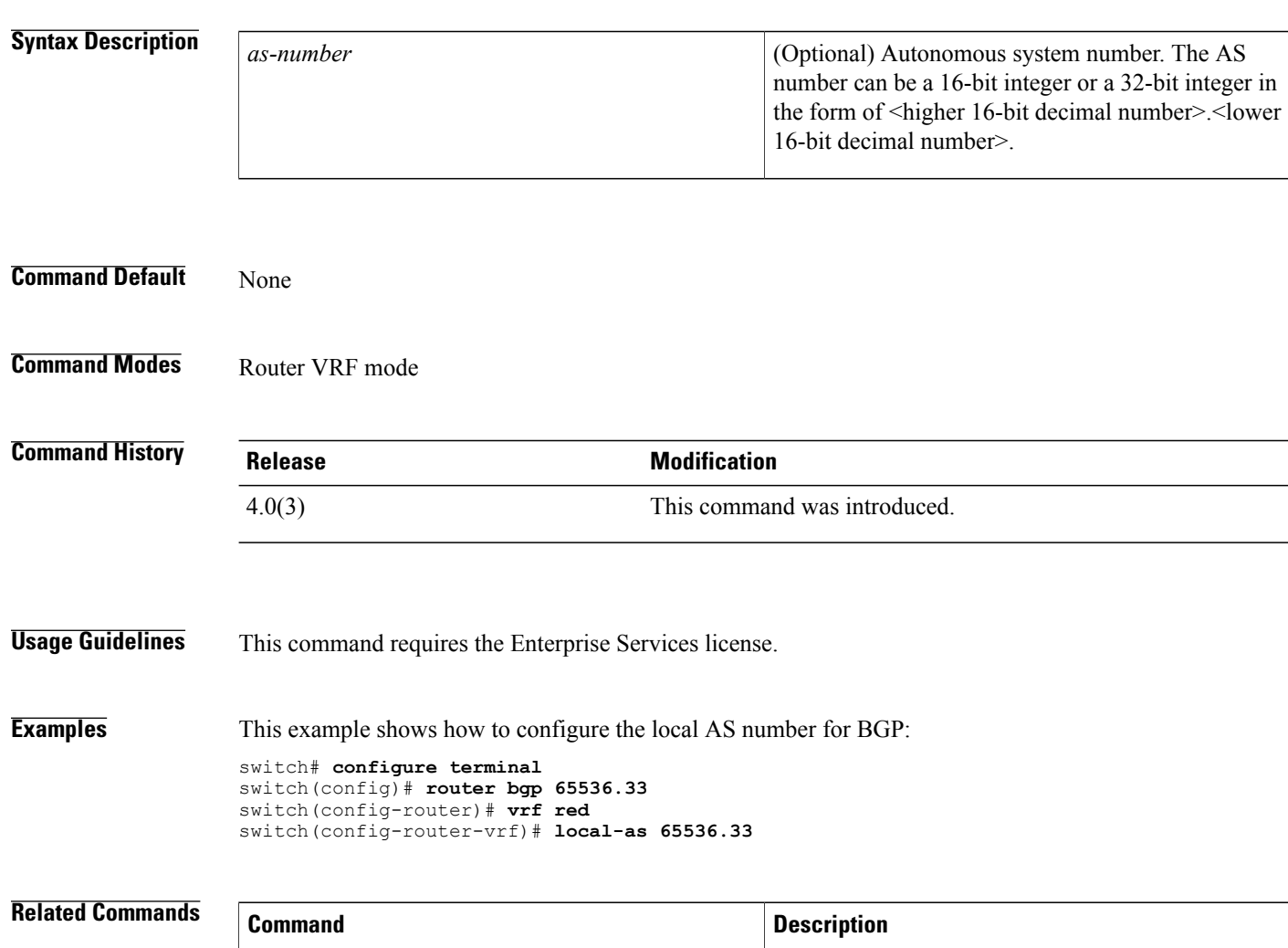

**show bgp** Displays information about BGP.

### <span id="page-4-0"></span>**local-as (bgp)**

To configure a router to appear as a member of a second autonomous system (AS) in addition to the real AS of the device, use the **local-as** command. To remove the **local-as** configuration from the device, use the **no** form of this command.

**local-as** *autonomous-system-number* [**no-prepend**| **replace-as [dual-as]**]

**no local-as** *autonomous-system-number* [**no-prepend**| **replace-as [dual-as]**]

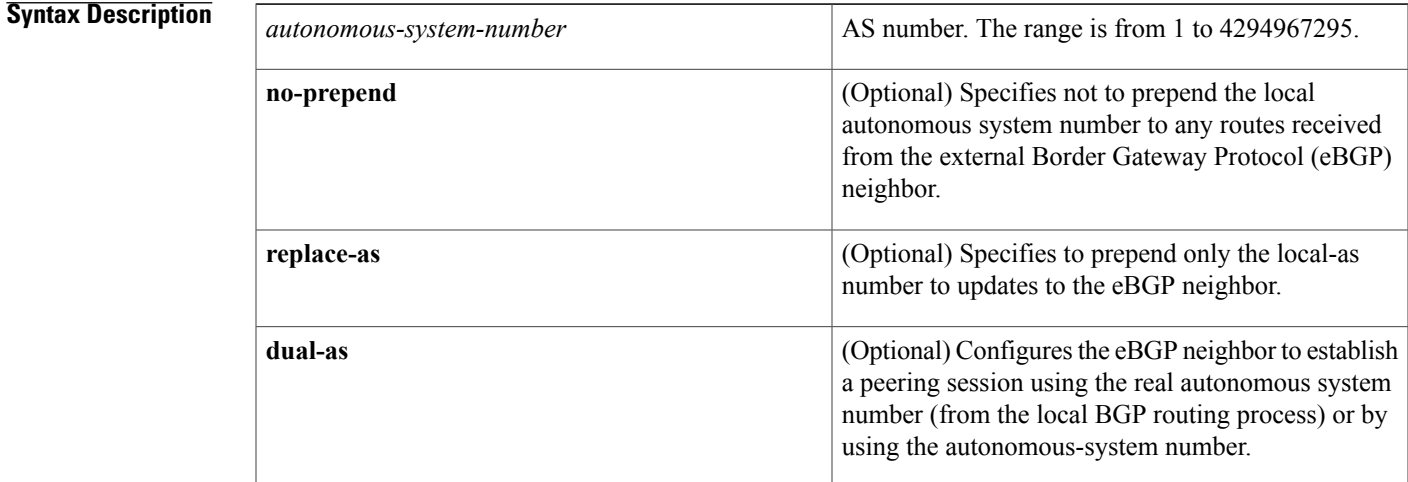

#### **Command Default** None

Г

**Command Modes** Neighbor configuration (config-router-neighbor)

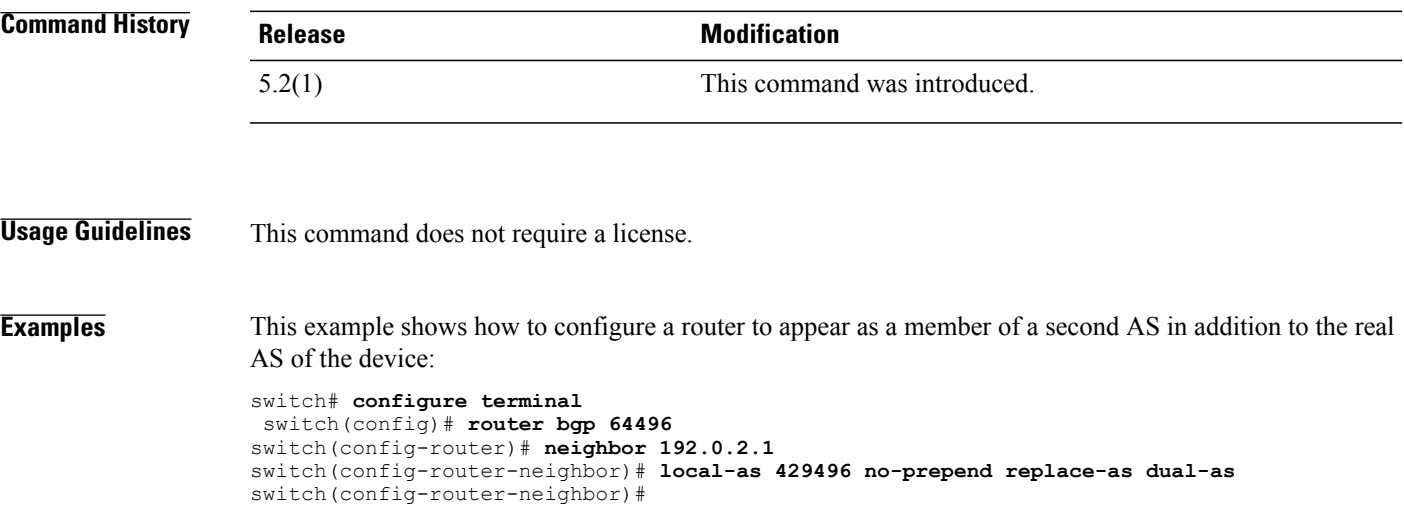

T

This example shows how to remove the local AS configuration from the device:

```
switch# configure terminal
switch(config)# router bgp 64496
switch(config-router)# neighbor 192.0.2.1
switch(config-router-neighbor)# no local-as
switch(config-router-neighbor)#
```
#### **Related Commands**

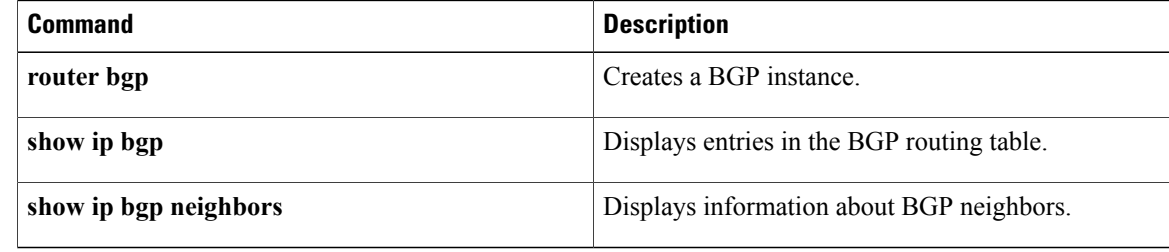

## <span id="page-6-0"></span>**log-adjacency-changes (EIGRP)**

To enable the logging of changes in Enhanced Interior Gateway Routing Protocol (EIGRP) adjacency state, use the **log-adjacency-changes** command. To disable the logging of changes in EIGRP adjacency state, use the **no** form of this command.

**log-adjacency-changes**

**no log-adjacency-changes**

- **Syntax Description** This command has no arguments or keywords.
- **Command Default** Adjacency changes are not logged.

**Command Modes** Address-family configurationRouter configurationRouter VRF configuration

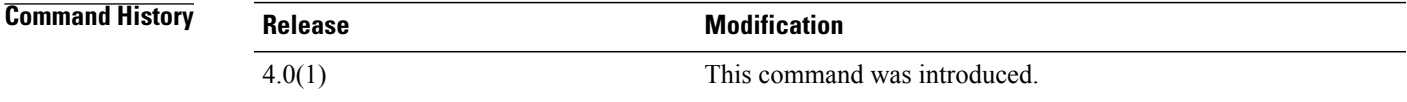

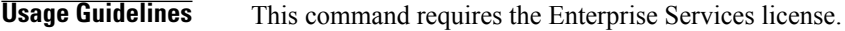

**Examples** This example shows how to enable logging of adjacency state changes for EIGRP 1:

```
switch# configure terminal
switch(config)# router eigrp 1
switch(config-router)# address-family ipv6
switch(config-router-af)# log-adjacency-changes
```
### **Related Commands**

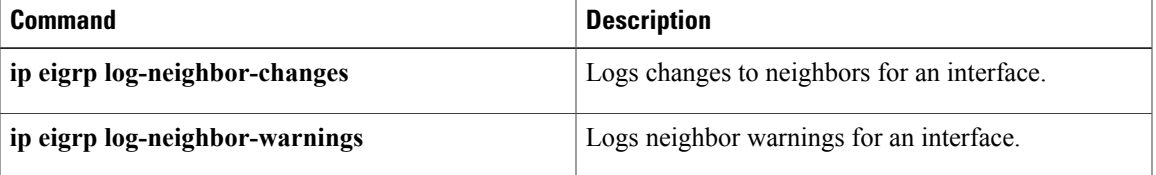

### <span id="page-7-0"></span>**log-adjacency-changes (IS-IS)**

To enable the router to send a syslog message when an Intermediate System-to-Intermediate System Intradomain Routing Protocol (IS-IS) neighbor goes up or down, use the **log-adjacency-changes** configuration mode command. To disable this function, use the **no** form of this command.

#### **log-adjacency-changes**

**no log-adjacency-changes**

- **Syntax Description** This command has no arguments or keywords.
- **Command Default** This command is enabled by default.
- **Command Modes** Router configuration VRF configuration

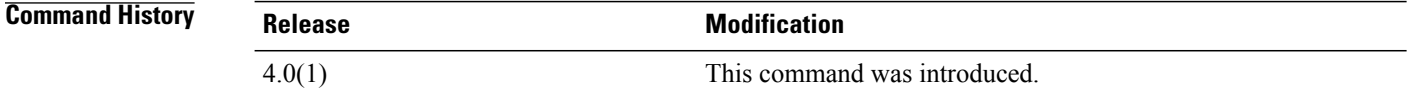

### **Usage Guidelines** The **log-adjacency-changes** command is on by default but only up/down (full/down) events are reported.

**Examples** This example configures the router to send a syslog message when an IS-IS neighbor state changes:

switch# **configure terminal** switch(config)# **router isis** switch(config-router)# **log-adjacency-changes**

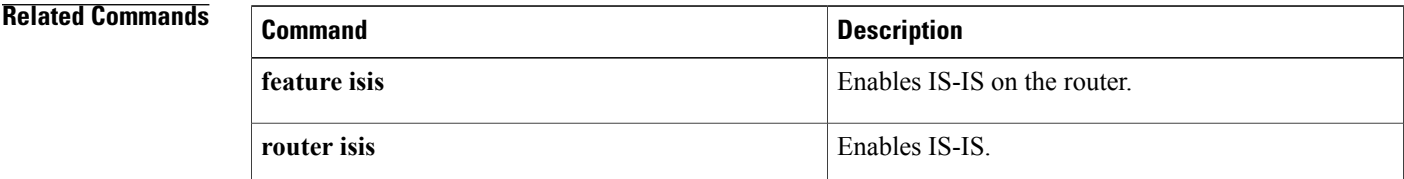

 $\mathbf I$ 

## <span id="page-8-0"></span>**log-adjacency-changes (OSPF)**

To configure the router to send a syslog message when the state of an Open Shortest Path First (OSPF) neighbor changes, use the **log-adjacency-changes** command. To turn off thisfunction, use the**no** form of this command.

**log adjacency changes [detail]**

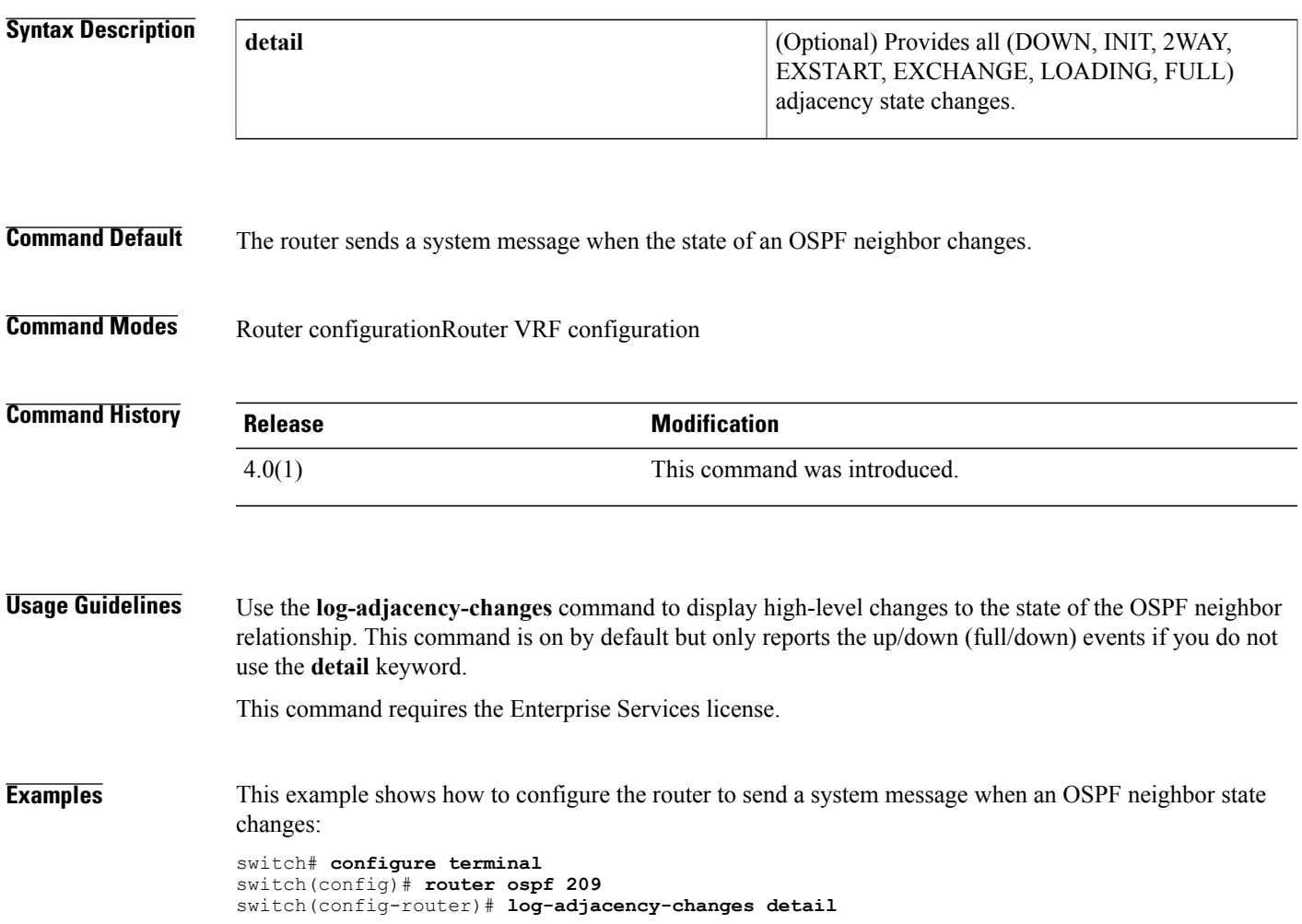

T

## <span id="page-9-0"></span>**log-adjacency-changes (OSPFv3)**

To configure the router to send a system message when the state of an Open Shortest Path First version 3 (OSPFv3) neighbor changes, use the **log-adjacency-changes** command. To turn off this function, use the **no** form of this command.

#### **log adjacency changes [detail]**

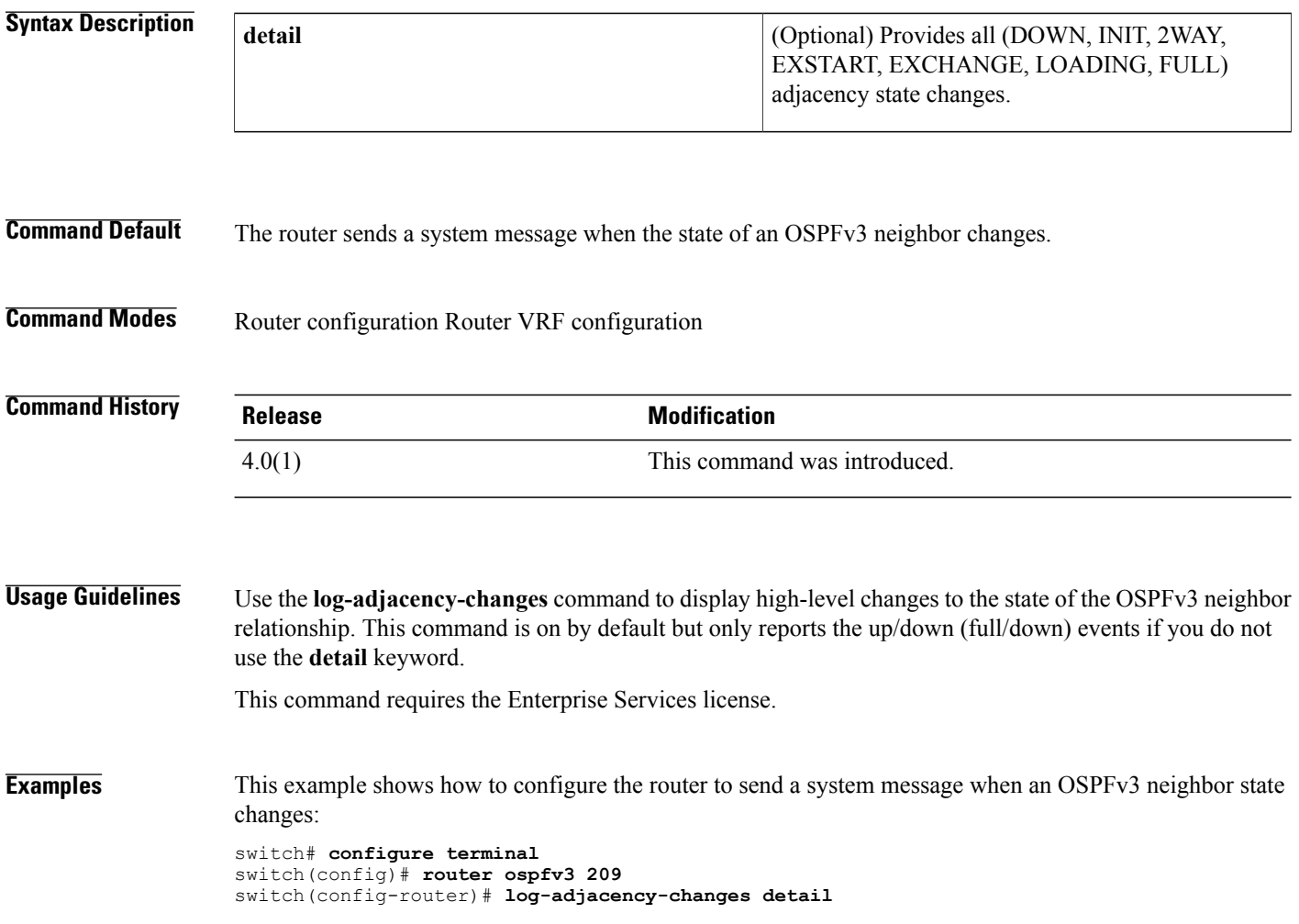

 $\mathsf I$ 

# <span id="page-10-0"></span>**log-neighbor-warnings**

To enable the logging of Enhanced Interior Gateway Routing Protocol (EIGRP) neighbor warning messages, use the **log-neighbor-warnings** command. To disable the logging of EIGRP neighbor warning messages, use the **no** form of this command.

**log-neighbor-warnings** [ *seconds* ]

**no log-neighbor-warnings**

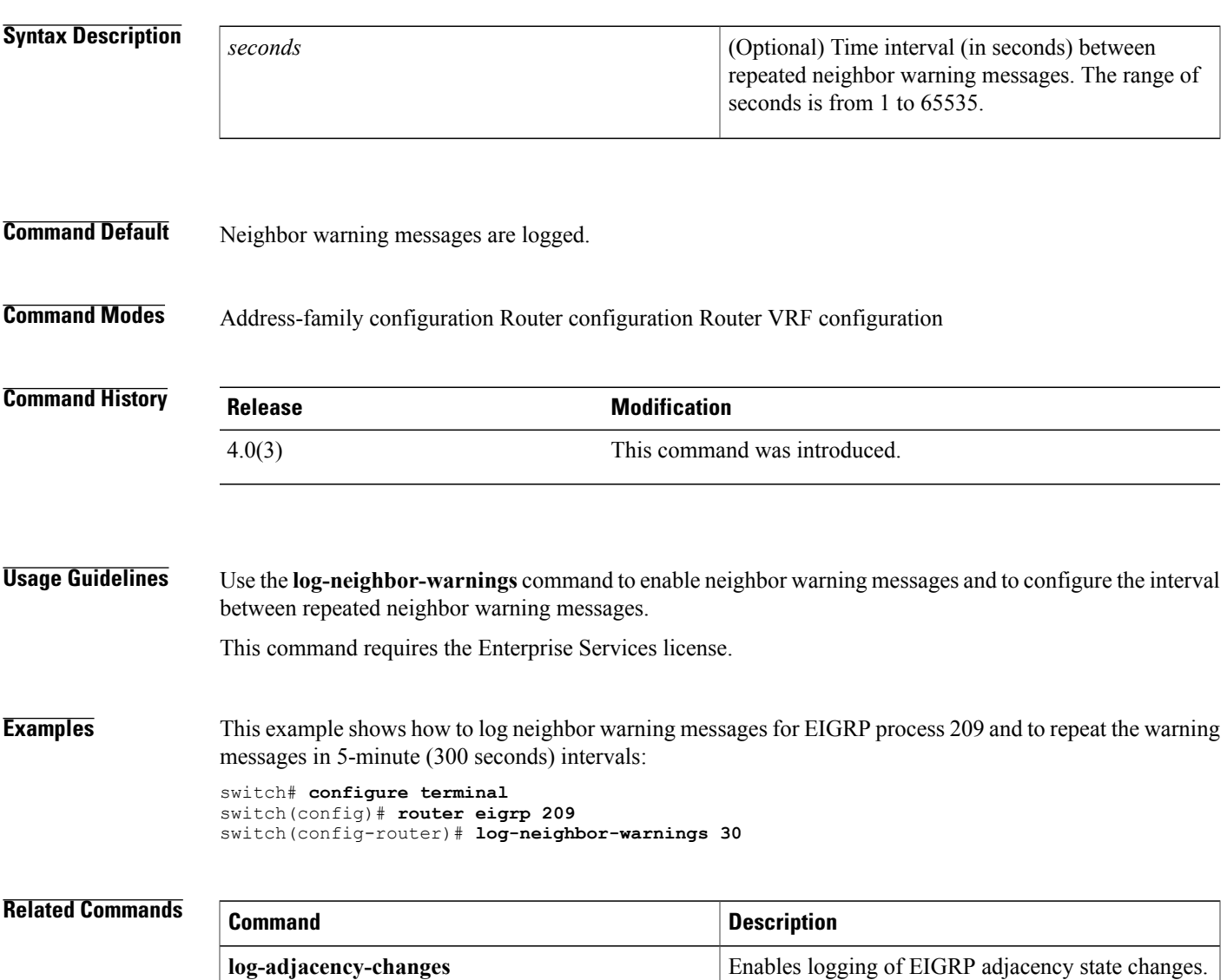

### <span id="page-11-0"></span>**low-memory exempt**

To exempt a Border Gateway Protocol (BGP) neighbor from a low-memory shutdown, use the **low-memory exempt** command. To make a BGP neighbor eligible for a low-memory shutdown, use the **no** form of this command.

**low-memory exempt**

**no low-memory exempt**

- **Syntax Description** This command has no arguments or keywords.
- **Command Default** Some eBGP peers shut down for severe memory alerts.
- **Command Modes** Neighbor configuration

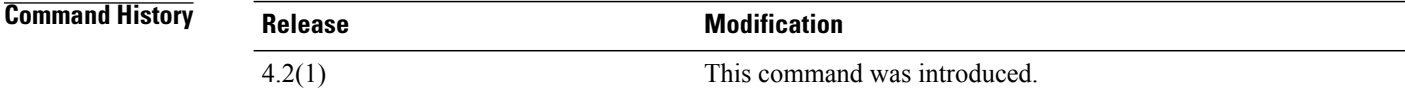

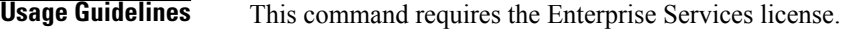

**Examples** This example shows how to exempt a neighbor from low-memory shutdown:

```
switch# configure terminal
switch(config)# router bgp 1.0
switch(config-router)# neighbor 192.0.2.0/24 remote-as 1.5
switch(config-router-af)# low-memory exempt
```
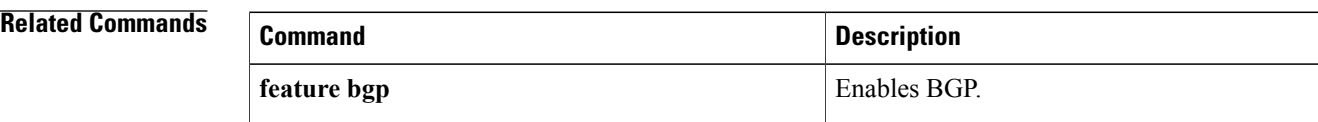

### <span id="page-12-0"></span>**lsp-gen-interval**

To customize the IS-ISthrottling of the LSPgeneration, use the **lsp-gen-interval** configuration mode command. To restore default values, use the **no** form of this command.

**lsp-gen-interval** {**level-1| level-2**} *lsp-max-wait* [*lsp-initial-wait lsp-second-wait*]

**no lsp-gen-interval**

### **Syntax Description**

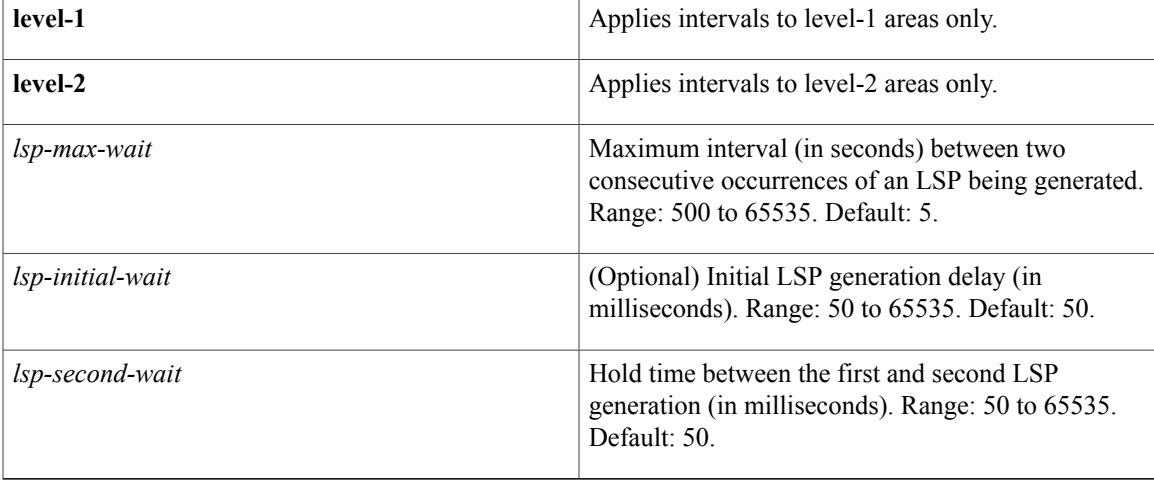

### **Command Default** The defaults are as follows:

- *lsp-max-wait*: 500
- *lsp-initial-wait*: 50
- *lsp-second-wait*: 50

**Command Modes** Router configuration VRF configuration

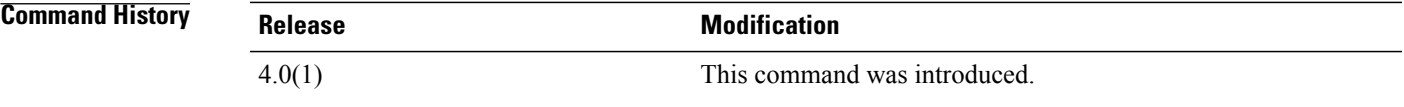

П

**Usage Guidelines** When you change the default values of this command, use the following guidelines:

• The *lsp-initial-wait* argument indicates the initial wait time (in milliseconds) before generating the first LSP.

- The *lsp-second-wait* argument indicates the amount of time to wait (in milliseconds) between the first and second LSP generation.
- Each subsequent wait interval is twice as long as the previous one until the wait interval reaches the **lsp-max-wait** interval specified, so this value causes the throttling or slowing down of the LSP generation after the initial and second intervals. Once this interval is reached, the wait interval continues at this interval until the network calms down.
- After the network calms down and there are no triggers for 2 times the **lsp-max-wait** interval, fast behavior is restored (the initial wait time).

The **lsp-mtu**command sets the delay (in milliseconds) between successive LSPs being transmitted (including LSPs generated by another system and forwarded by the local system).

You can enter these commands in combination to control the rate of LSP packets being generated, transmitted, and retransmitted.

**Examples** This example configures the interval for LSP generation:

switch# **configure terminal** switch(config)# **router isis** switch(config-router)# **lsp-gen-interval 2 50 100**

### $\overline{\text{Related Commands}}$

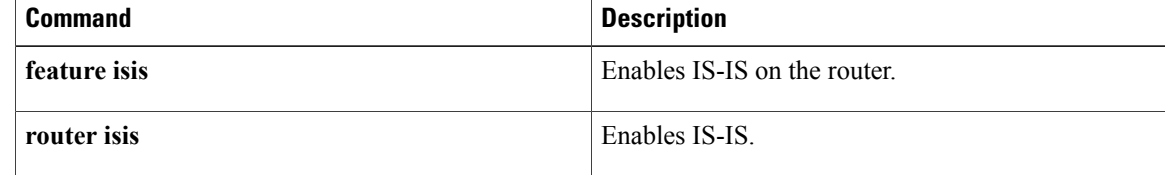

### <span id="page-14-0"></span>**lsp-mtu**

 $\mathbf{I}$ 

To set the maximum size of a link-state packet (LSP) generated by Cisco NX-OS software, use the **lsp-mtu** command. To restore the default Maximum Transmission Unit (MTU) size, use the**no** form of this command.

**lsp-mtu** *bytes*

**no lsp-mtu**

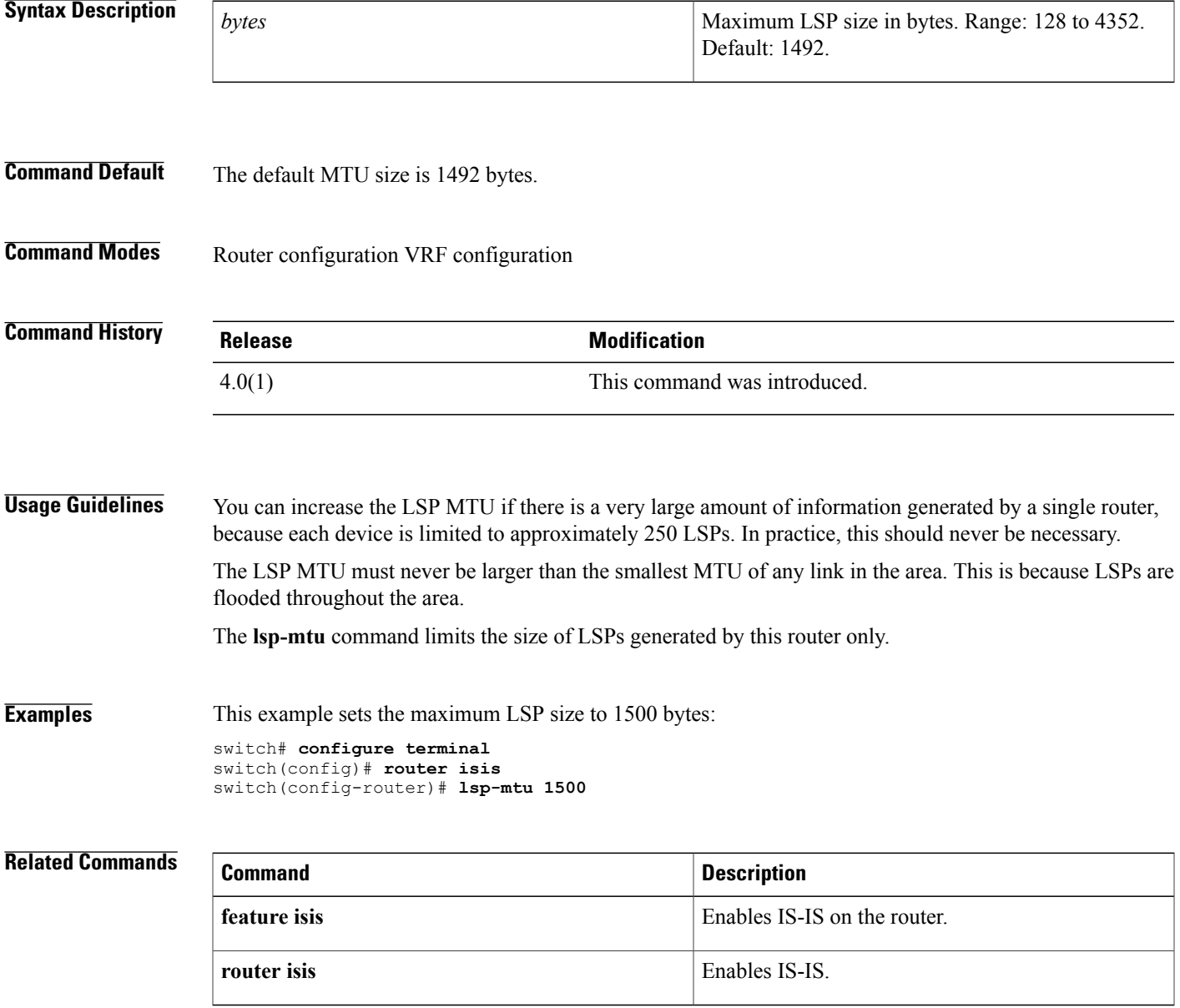

 $\mathbf I$